## THE WAVE HUNTER 波高・波向・流速計 WH-608

# 起動とデータ回収

## マニュアル

有限会社 アイオーテクニック

〒226-0027 神奈川県横浜市緑区長津田 6-21-13 TEL(045)532-5114 FAX(045)532-5115 www.iotechnic.co.jp

2023/03

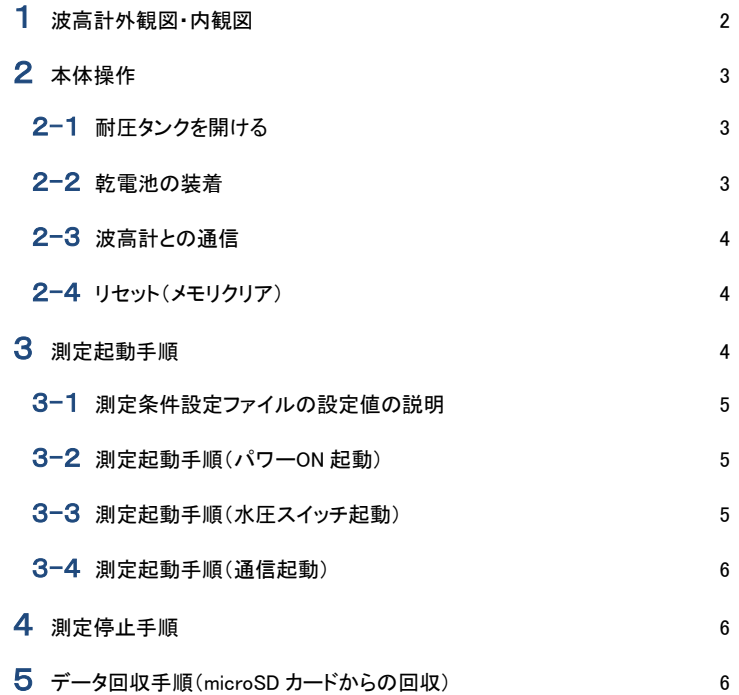

目次

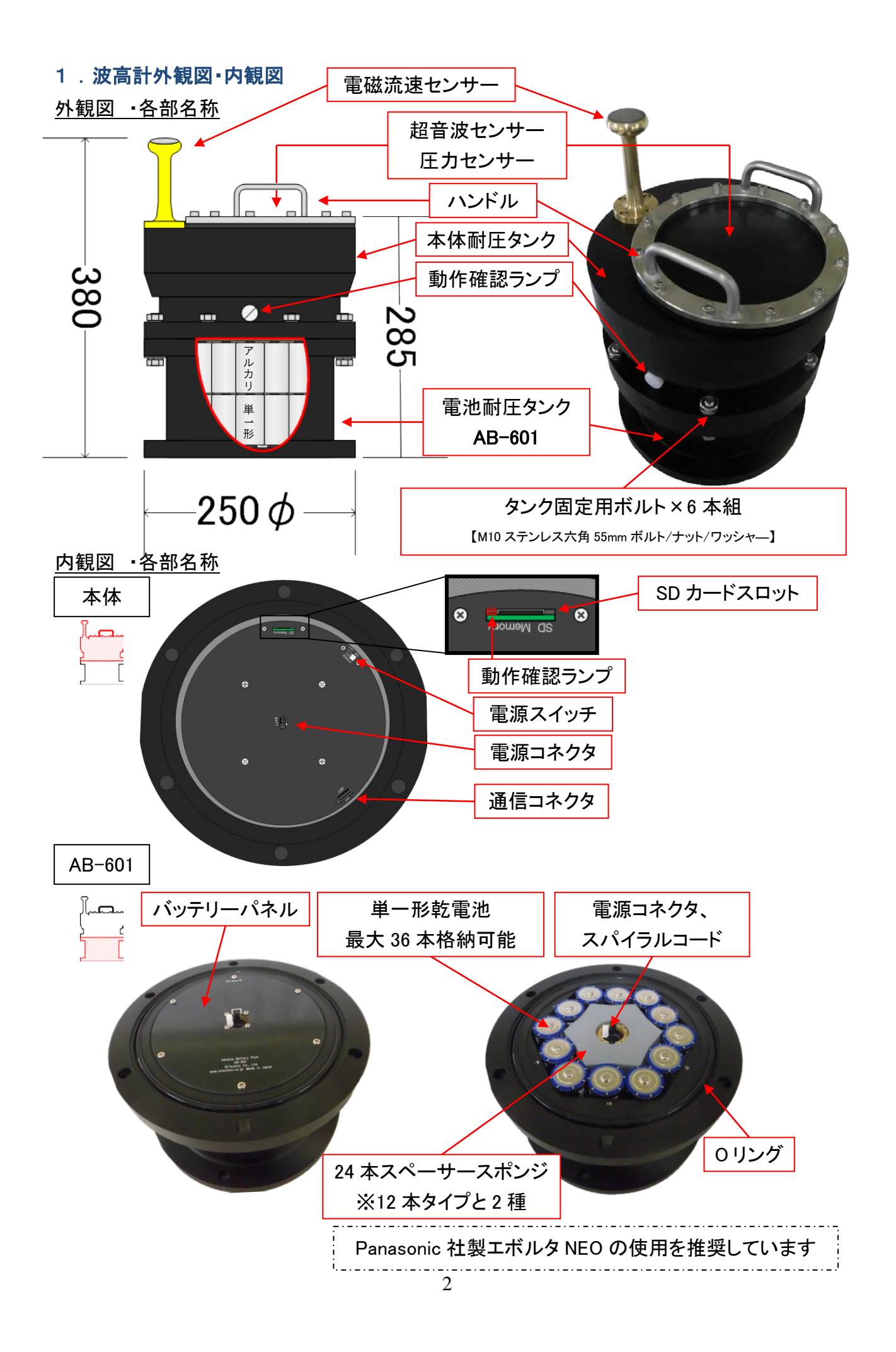

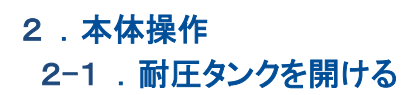

乾いた場所で装置の水気は十分にふき取ってから作業を始めてください。

- 1. 耐圧タンクを固定している 6 箇所の M10 六角ボルト・ナットを外します。
- 2. ハンドルを持ちゆっくりと持ち上げます。この時、内部が負圧ですと開けるのに力がいります。開いた反動で本体を傷つけたり、ご自身が
- 怪我をしないよう十分注意してください。まっすぐ引っ張るよりひねりながら引くと開けやすいです。
- 3. 電源のスパイラルコードが繋がっていますので引っ張り過ぎないように平ら面を下にゆっくりと倒します。

## 2-2 .乾電池の装着

以下のことを必ず確認の上、手順を行ってください。

- ・信頼性の高い電池をご使用ください。弊社では Panasonic 社製エボルタ NEO の使用を推奨しています。
- ・マンガン電池やニッケル電池などアルカリ乾電池以外を使用しないでください。必ずブランドは統一し、単 1 形を使用してください。
- ・新品を使用し、使用期限切れや異常がみられる電池、濡れた電池の使用は控えてください。
- ・長期使用しない場合や使用後は電池を取り出してください。液漏れなどにより腐食してしまった AB-601 は使用しないでください。
- ・その他、乾電池の一般的な安全で正しい使い方を守ってください。

・タンクやネジの一部は樹脂製です。過度な締めすぎは破損する恐れがあります。ご注意ください。

- 1. コネクタを外します。コネクタは邪魔にならぬよう中央の筒の中におさめます。パネルを上に耐圧タンクを立てます。
- 2. パネルを開けます。内側 4 箇所の樹脂ネジを外し、手で押さえながら外側6箇所のネジを均等に緩めます。※下図を参照
- 3. ネジを取ります。パネルで電池を押さえつつ耐圧タンクの平ら面を下に横倒させます。転がらないように注意してください。
- 4. 電池を抜きます。パネルを開き、上から順に使用済み電池を抜きます。※
- 5. 観測期間、条件に合わせてスペーサースポンジを入れて使用電池の本数を調整します。
- 6. 電池を詰めます。下から順に陽極(プラス)面を手前に単一形乾電池を詰めていきます。詰めたら耐圧タンクを立てます。
- 7. パネルを閉じます。中央筒の出っ張りとパネルの窪みを合わせて、まずは軽く内外 10 箇所すべてのネジを仮止めします。
- 8. ネジを締めます。パネルを手で押さえながらネジを対角均等に締めて乾電池の装着は完了です。
- ※弊社ではリチウム電池製品と異なり乾電池の回収処分はしておりません。使用済み乾電池は地域条例などに従って廃棄してください。

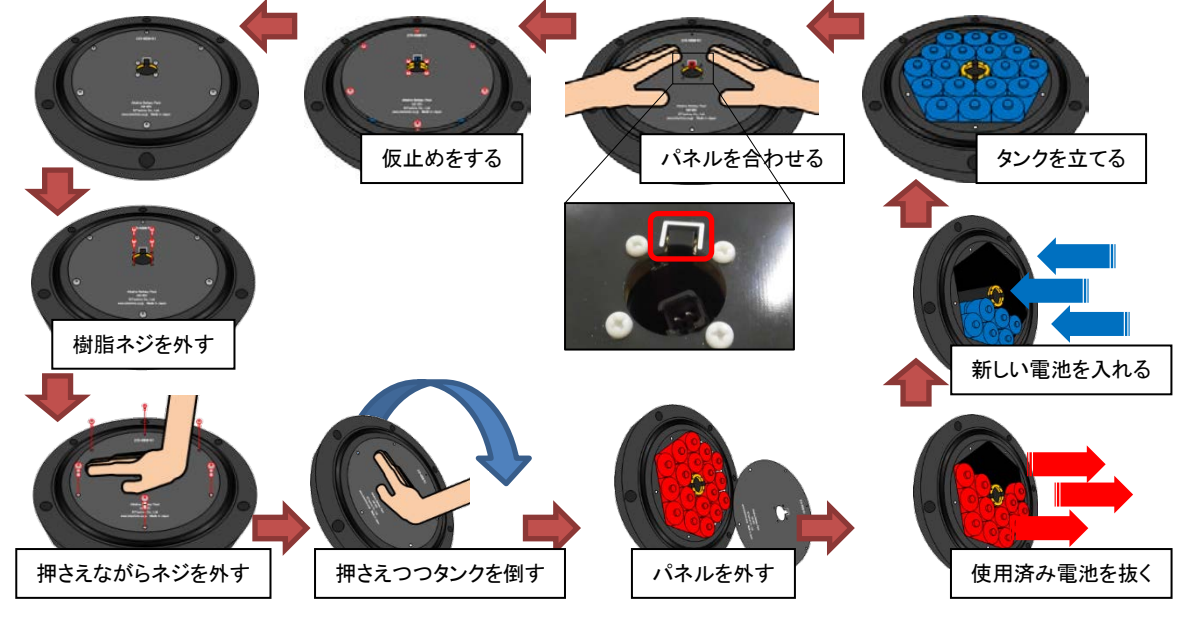

### 2-3 .波高計との通信

装置を開き、電源 ON の状態で以下の作業を実施してください。

- 1. パソコン接続ケーブル(CA-410)を用意します。パソコンのシリアルポートと装置の通信コネクタそれぞれ繋いでください。 シリアルポートのないパソコンの場合は USB 変換器を使用します(ア)~(ウ)の手順を追加で行ってください。
	- (ア) パソコン、ケーブル間に USB 変換器を繋げます。
	- (イ) パソコンのデバイスマネージャーより USB 変換器が何番の COM ポートに割り振られたのかを 確認します。右の例では3番が割り当てられています。
- 2. 操作ソフトの **pilot18.exe** を起動させます。
	- (ウ) 操作ソフトの COM ポートを『COM1』から確認した番号に変更します。
- 3. 操作ソフトより チェック をクリックし応答を確認します。応答があれば装置の状態情報が表示されます。 ☞「送信不可」のメッセージが出た場合は他に操作ソフトが起動していないか確認をしてください。同じ COM ポート番号を選択している場合、先に選択した操作ソフトのみ通信が行えます。

#### 2-4 .リセット(再起動/SDファイルの初期化)

新しく観測を始めるときは、SD カードを初期化してから実施することを推奨いたします。 2-3.波高計との通信を参考に装置との通信を確立した状態で以下の作業を実施してください。

- 1. 装置が保管状態以外にあれば、利定停止 で保管状態にします。
- 2. リセット をクリックすると、下図の[リセットの注意]ウィンドウが表示されます。
	- リセットの注意  $\mathbf{x}$ 本体をリセットします。よろしいですか?<br>[SDファイル]をチェックすると、 SDカードのファイ<br>ルも初期化します。保管状態の時だけ有効で<br>す。本体の動作確認ランプが、 10秒間点灯し<br>ます。 OK キャンセル

『SDファイル』にチェック☑を入れると ・測定条件設定ファイル(**index62.txt**)、 ・装置情報ファイル(**pilot.tbl**)※隠しファイル ・マスターファイル(**wh\*\*\*m.h10**)、 ・処理結果テキストファイル(**wh\*\*\*r.txt**) 以上の4ファイルがリセット時に初期化されます。

- 3. OK で、リセットコマンドが本体に送信されます。
- 4. 動作確認ランプが、容量により異なりますが10秒~2分程度点灯します。消灯後は 『SDファイル』にチェック☑を入れた場合SDの初期化後測定を開始します。

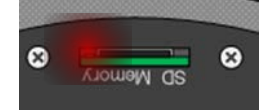

#### 3 測定起動手順

測定起動の方法は 3 通りあります。

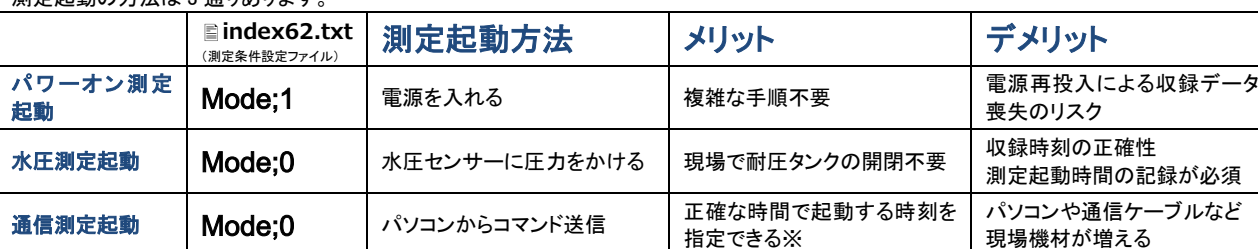

 $\Box$ SDJ7イル

※コマンドを送るパソコンの時刻が正確である必要があります

起動の動作については動作タイムチャートに則って動作します。

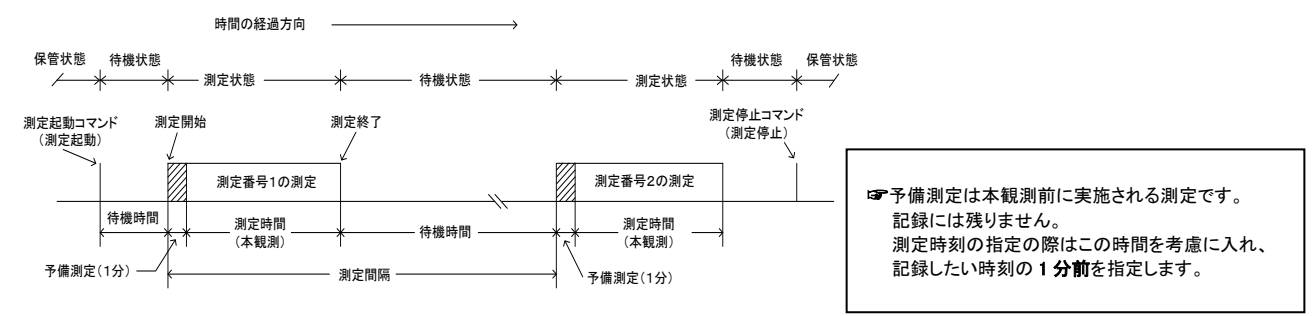

動作確認ランプ点灯間隔 保管状態:0.5秒/10分 待機状態:0.5秒/1分 予備観測:1秒 本測定状態:サンプル間隔

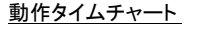

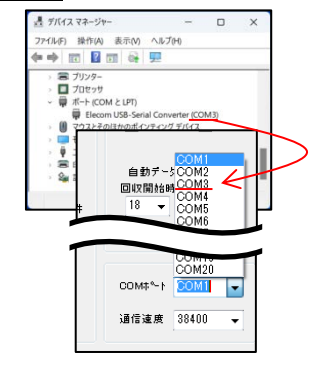

## 3-1 .測定条件設定ファイルの設定値の説明

フォーマットなどを行い microSD カードにファイルが何もない場合は装置に装着し電源を入れ初期ファイルを作成させてください。 **index62.txt**(測定条件設定ファイル)の設定を解説します。

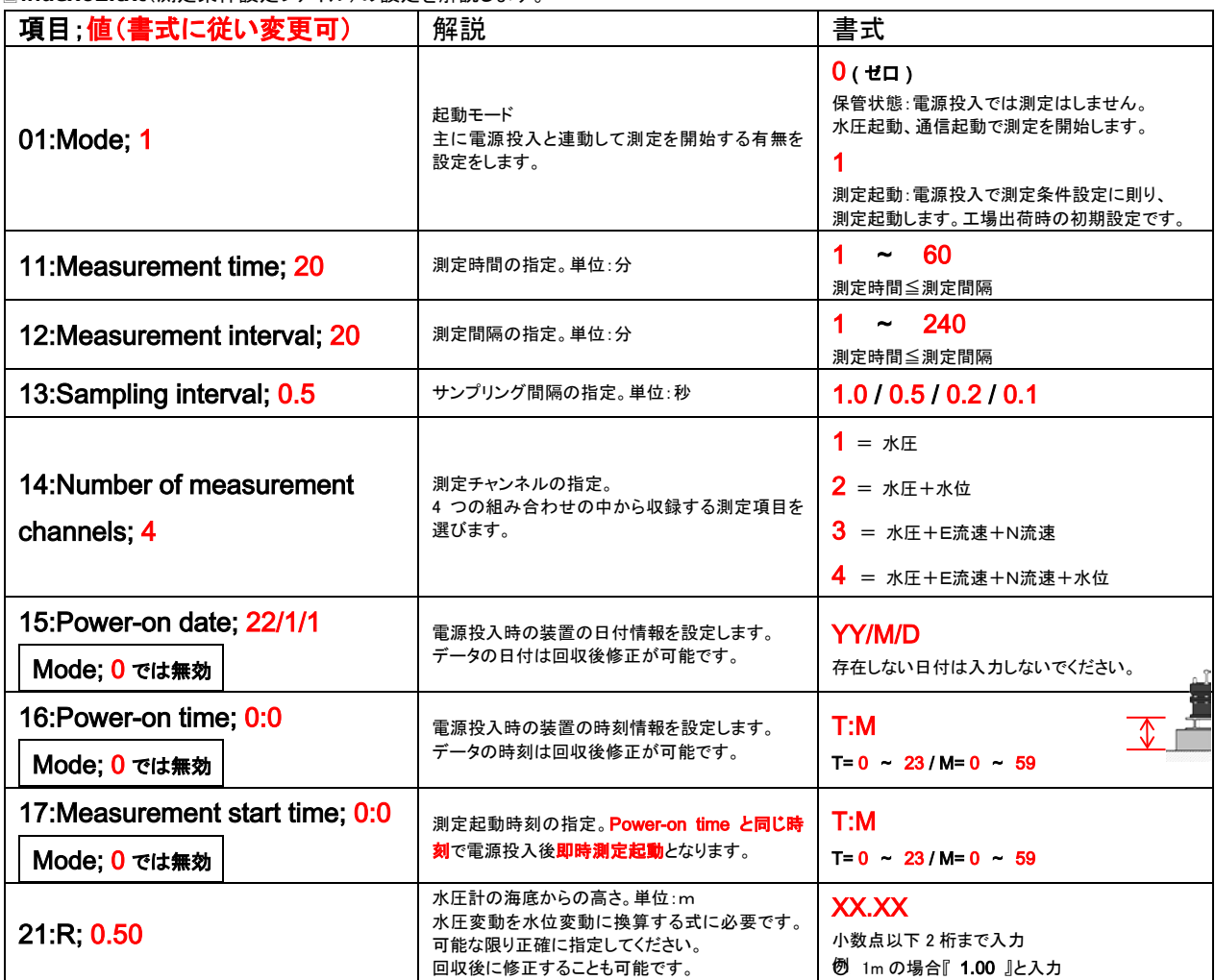

■『;(セミコロン)』の後の値が設定値です。『:(コロン)』と間違えないようにご注意ください。また、必ず半角入力してください。

## 3-2 . 測定起動手順(パワーオン測定起動)

*U*この起動方法では既存観測データルは消去もしくは上書きが行われます。実施前に、データのバックアップを推奨いたします。 事前準備

1. 装置を開いて、Mode;1 の**index62.txt** が入った SD カードを装置に挿入します。

パワーオン測定起動手順

2. より時刻情報を正確にするためには時計の 00 秒に合わせて電源投入を行います。 ☞**index62.txt** にて電源投入時刻を設定しているのであればその時刻に電源を投入します。

☞測定時刻を後から修正する場合は記録したい時刻より最低 1 分前には電源を投入し、その時刻を記録しておきます。

- 3. 動作確認ランプが 10 秒間点灯後、測定起動時刻の指定時間に測定起動します。 ☞正常に測定が起動できない場合は、動作確認ランプが 0.3 秒間隔で点滅して、異常を知らせます。 ☞測定起動時刻を過ぎても動作確認ランプが点滅しない場合は起動モード設定が間違っている可能性があります。
- 4. 装置を閉じます。

## 3-3 .測定起動手順(水圧測定起動)

*U*この起動方法では既存観測データは消去もしくは上書きが行われます。実施前に、データのバックアップを推奨いたします。 事前準備

- 1. 装置を開いて、Mode;0(ゼロ)の**index62.txt** が入った SD カードを装置に挿入します。
- 2. 電源が入った状態で装置を閉じます。

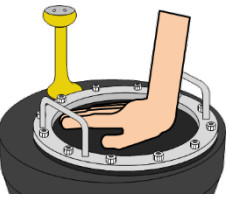

水圧起動手順

- 3. 記録したい時刻の最低 1 分前に作業を開始します。
- 4. 装置上部の黒ゴムラバーを、掌で少し強く押し続けると、動作確認ランプが点灯します。
- 5. そのまま3秒以上押し続けると、動作確認ランプが、1秒間隔で点滅し、測定起動します。
- 6. 測定起動した時刻を記録します。装置は 2022/1/1 0:00 開始として動作しているため、観測後にデータの時刻修正が必須です。 ☞測定起動前、途中で手を離すと、動作確認ランプは消灯して、元の保管状態に戻ります。
	- ☞水圧起動後、大気中(低圧力の環境)に24時間放置されると自動的に保管状態に戻ります。

### 3-4 .測定起動手順(通信起動)

*U*装置はコマンド受信時にパソコンの時刻情報を受け取ります。時刻同期してから手順の実施を推奨いたします。 2-3.波高計との通信を参考に装置との通信を確立し、保管状態で以下の作業を実施してください。

☞**index62.txt** の Mode 設定は 0(ゼロ)を推奨していますが、Mode;1 のパワーオン起動モードの場合でも測定の停止、保管状態にする ことで指定の時間に測定起動を行うことができます。

#### 通信起動手順

- 1. 操作ソフトで[測定時間]や[測定間隔]、[測定開始時刻]、[収録チャンネル]等の各観測条件を設定 します。詳しい操作・設定方法は、**Pilot1.8** のユーザーズマニュアルを参照ください。
- 2. 測定起動 をクリックし、[測定起動の注意]ウィンドウ OK をクリックします。
- 3. チェック をクリックして、[次の測定時刻]または状態インジケータが設定通りに反映されていること を確認します。
- 4. 装置を閉じます。

#### 4 .測定停止手順

本装置では測定停止は電源を切ることで行うように基本設計されています。 また水圧起動であれば大気中に24時間放置することで自動的に停止が行われます。 電源が入ったまま測定のみ停止させたい場合は下記手順を実施してください。

#### 通信停止手順

2-3.波高計との通信を参考に装置との通信を確立した状態で以下の作業を実施してください。

- 1. 操作ソフトより 測定停止 をクリックします。[測定停止の注意]ウィンドウで OK をクリックします。
- 2. チェック をクリックして状態インジケータの保管状態[St]がONになっていることを確認します。

#### 5 .データ回収手順(microSD カードからの回収)

- 1. 電源を切り、microSDカードを取り出します。カードの背をカチッと音がするまで押すと排出されます。
- 2. アダプター等を使用してパソコンに読み込ませます。
- 3. ■wh\*\*\*m.h10(マスターファイル)と、■wh\*\*\*r.txt(処理結果テキストファイル)2 つが観測データです。 任意の保存場所にコピーを行うことで回収完了です。 マスターファイルはデータ表示ソフト **MagicProcesserK**で開くことができます。 処理結果テキストファイルはテキスト形式のファイルですので任意のソフトで内容を確認できます。

#### 6 .Q&A

#### ◆Index62 について

- Q1. 値を全角で入力してしまった。 値に関わらず全角文字が入力されていると装置は設定を読み込めずにエラーとなり動作しません。半角に直してください。
- Q2. 測定時間に測定間隔より大きな値を入れてしまった。 測定時間>測定間隔の場合は測定間隔は測定時間と同じ値で動作します。 例:測定時間 20 分/測定間隔 10 分 の場合、測定時間 20 分/測定間隔 20 分で測定は収録されます。
- Q3. 日付の書式を間違えてしまった。 22/01/01(YY/MM/DD)や 2022/1/1(YYYY/M/D)といった書式入力の場合でも動作します。
- Q4. 存在しない日付を設定してしまった。 基本はエラーになりますが、例外的に 31 日は小月で 31 日と設定しても動作はします。 例:22/4/31 ⇒ 22/4/31 として動作、翌日は 22/5/1 になります。 例:22/4/32 ⇒ エラーとなり動作しません。
- Q5. 行を消してしまった。 行が無い場合、その項の設定は装置の初期設定が適用されます。ただし、文字が残っているとエラーになります。

#### ◆初期ファイルについて

Q6. 誤ってファイルを消してしまったので保存していたものを貼り付けても大丈夫か。

置き換え(上書き)であれば良いですが一度でも削除された場合、ファイルの有無に関わらず装置は初期化を実行します。 これは Windows と異なる方法で装置はファイルを見ているためです。

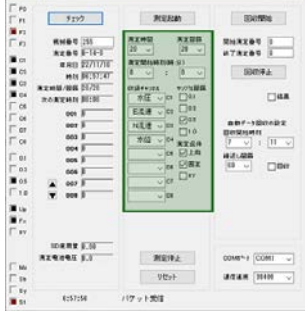

He Pilot by IOTechnic 2022